Pia Nordin 2022

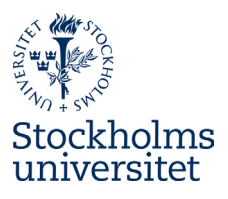

## Utnyttja tabellformatet med hjälp av stödlinjer

Tabell 1. [1](#page-0-0) Tabell med kantlinjer ifyllda.

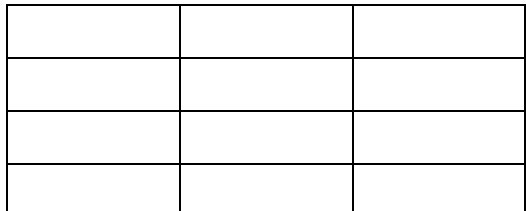

Tabell 2. Tabell med stödlinjer synliga utan ifyllda kantlinjer. Stödlinjerna syns bara på skärmen, inte på pappersutskrift eller i pdf:er.[2](#page-0-1)

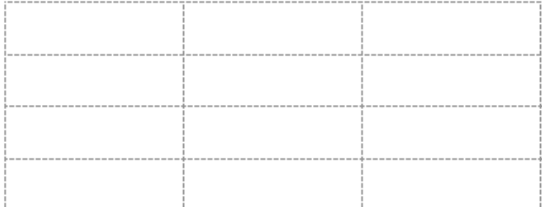

Tabell 3. Tabell med stödlinjer synliga och vissa kantlinjer ifyllda med formen av en trappa.

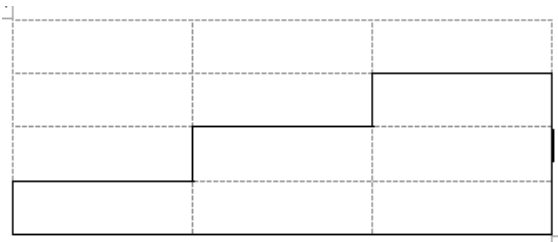

Tabell 4. Tabell utan synliga stödlinjer och vissa kantlinjer ifyllda med formen av en trappa.

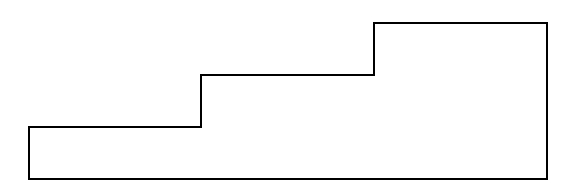

Tabell 5. Tabell utan synliga stödlinjer och vissa kantlinjer ifyllda med formen av en trappa. Data ifyllt.

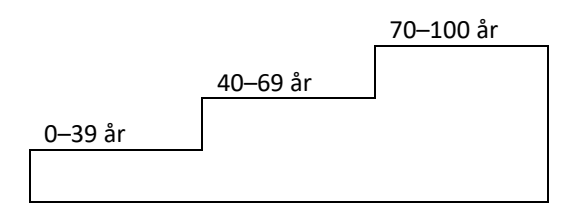

<span id="page-0-0"></span> <sup>1</sup> Jag har här använt "Infoga beskrivning" (Referenser > Infoga beskrivning) och valt Tabell. Tabellerna numreras då atuomatiskt i kronologisk ordning för varje gång jag infogar en ny beskrivning vid varje tabell. Om jag byter plats på två tabeller (eller tar bort/lägger till en tabell) och sparar och uppdaterar, eller sparar och stänger/ öppnar dokumentet så har numreringen korrigerats. Därmed kan man i brödtexten enkelt referera till rätt tabellnummer (Referenser > Korsreferens) som också korrigeras automatiskt.

<span id="page-0-1"></span><sup>2</sup> Hur kan då stödlinjerna synas i denna pdf? Jo, jag tog en skärmdump (bild) av Word-dokumentet, klistrade in det i samma dokument och beskar bilden så endast tabellen med stödlinjerna visas. Tabell 2 är alltså en bild egentligen. Jag gjorde likadant med tabell 3.

## Institutionen för svenska och flerspråkighet

Pia Nordin 2022

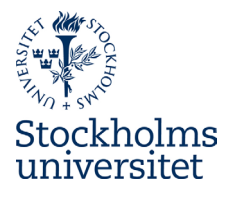